### **DIVISIÓN DE CIENCIAS SOCIALES Y HUMANIDADES CGTO**

# GUÍA PARA EL PROCESO DE SOLICITUD DE APOYOS INSTITUCIONALES

## El proceso se lleva a cabo desde la plataforma de intraUG

RECUERDA QUE LA DIRECCIÓN DE ENLACE ES:

https://intraug.ugto.mx

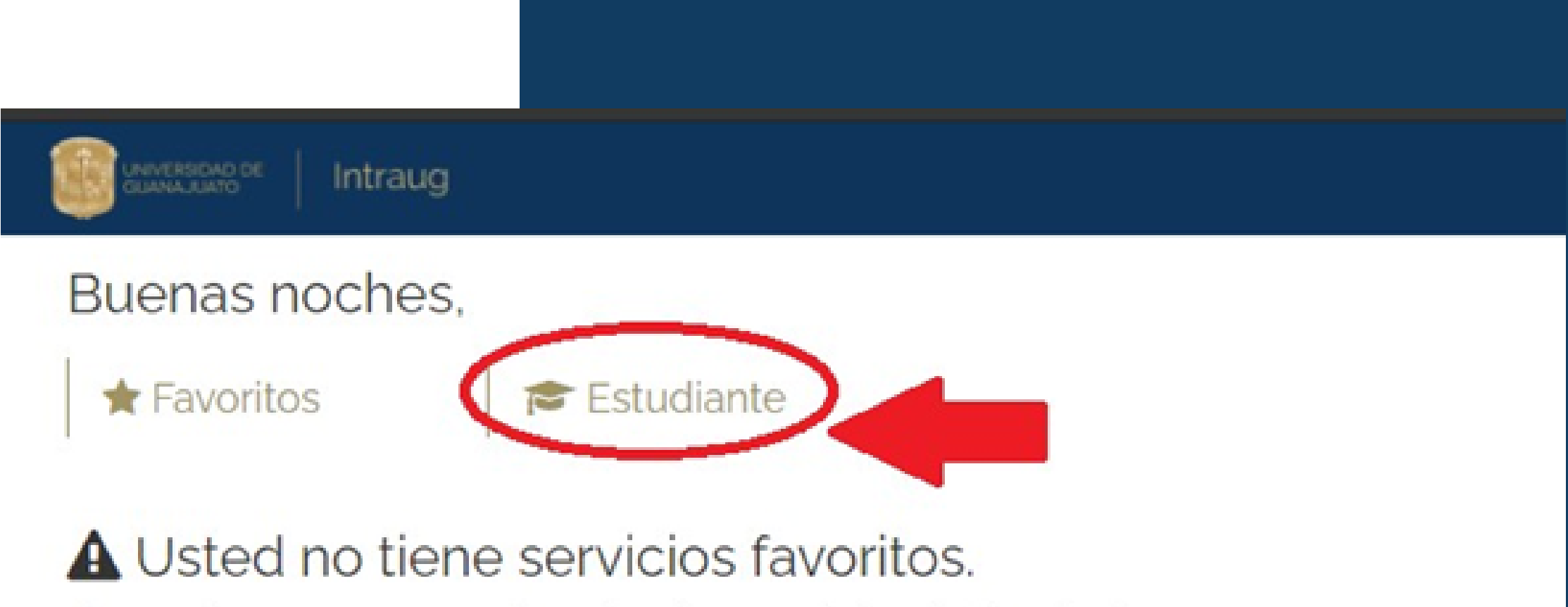

O Puede marcar como favoritos los servicios de las siguientes pestañas.

ENTRA CON TU CORREO 1. INSTITUCIONAL Y CONTRASEÑA. 2. SELECCIONA EL ICONO DE ESTUDIANTE

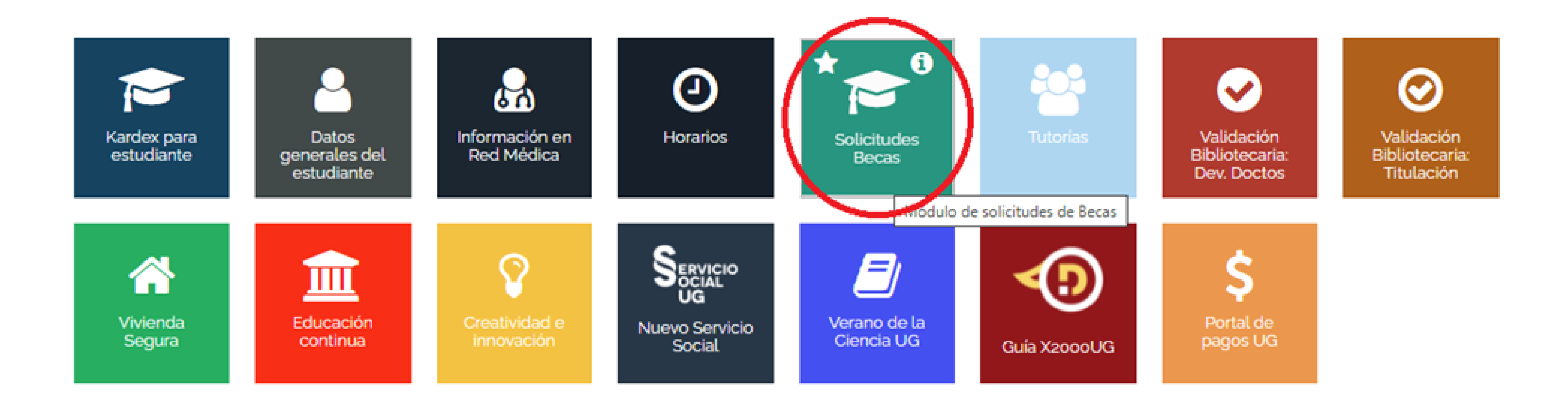

## Selecciona el ícono "Solicitudes de becas" .

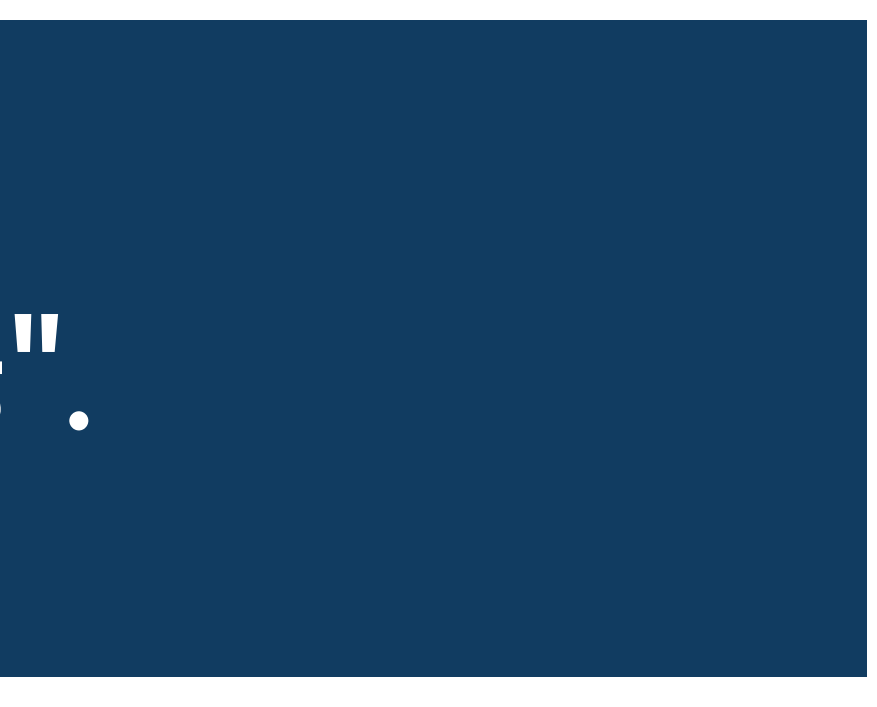

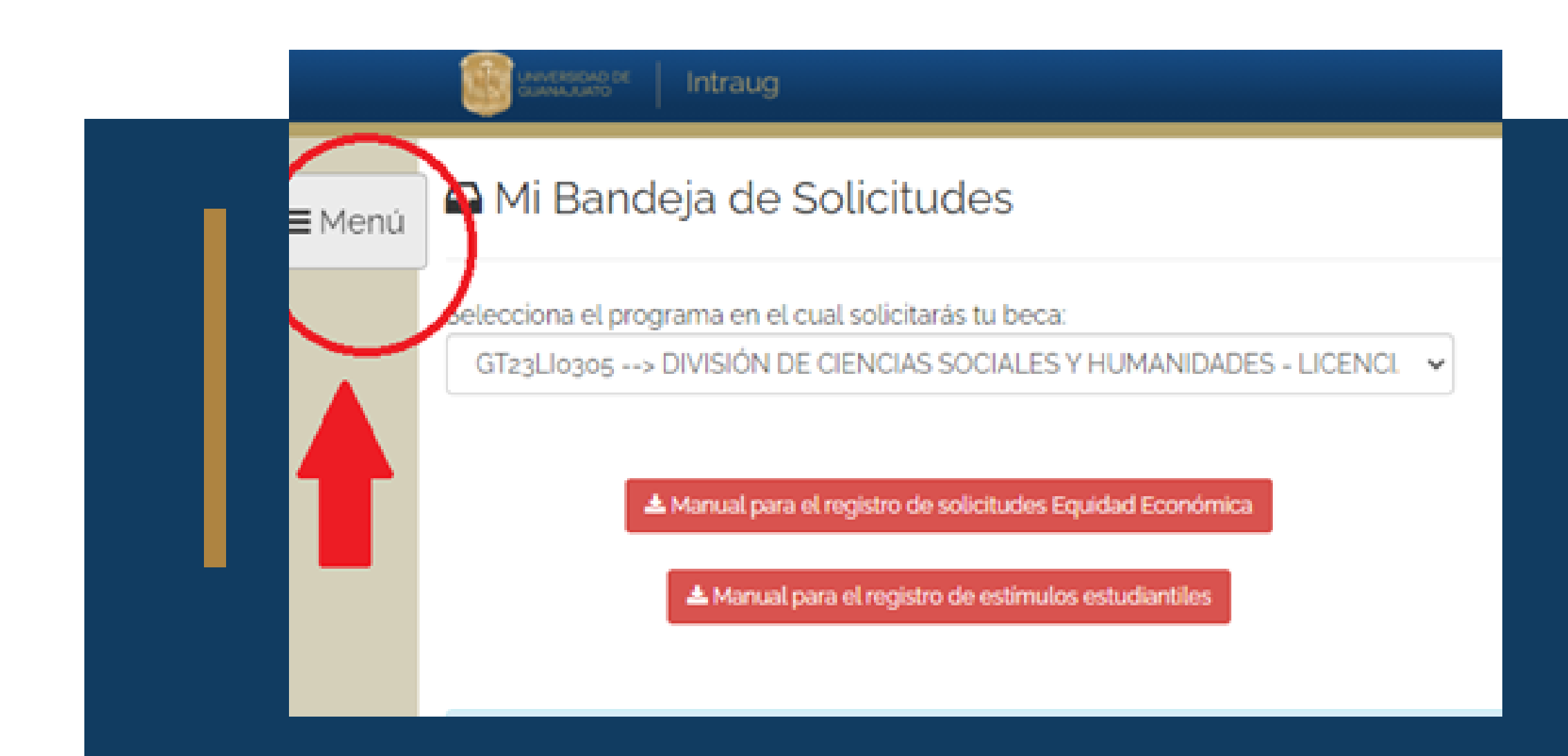

### DESPLIEGA EL 1. MENÚ. 2. SELECCIONA "SOLICITUDES DE APOYOS"

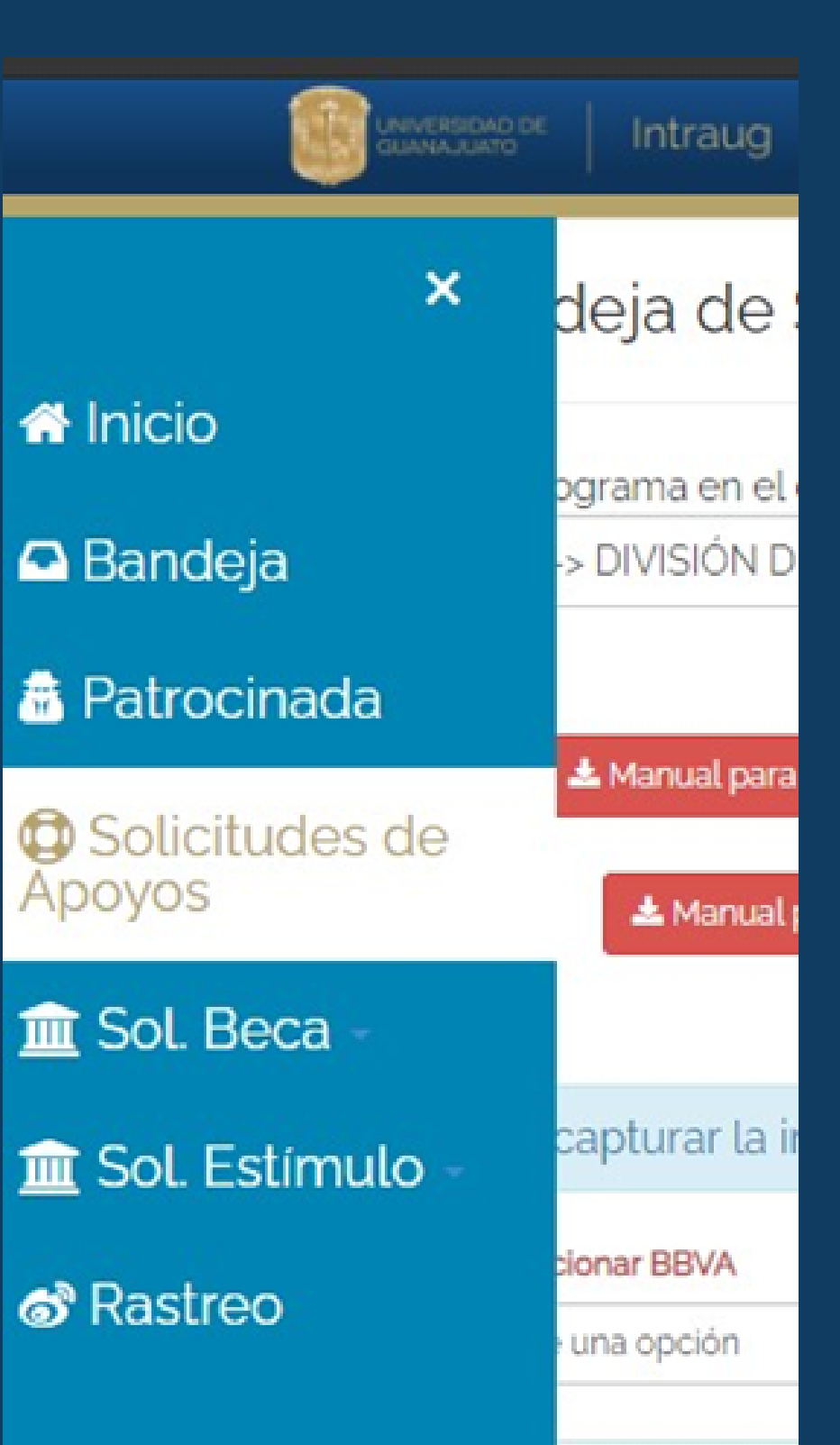

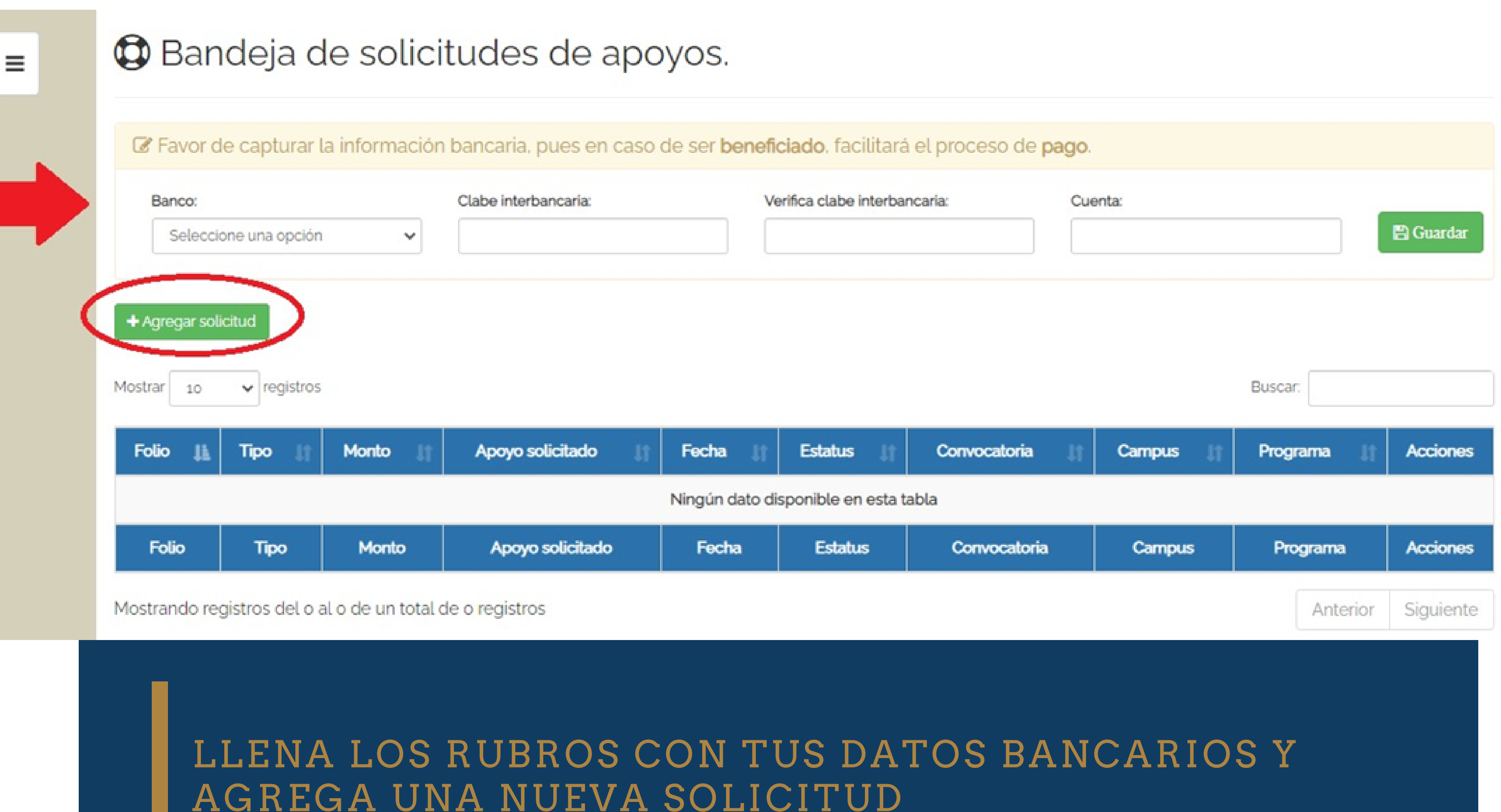

# AGREGA UNA NUEVA SOLICITUD

### **A** Datos del alumno

#### Nombre:

#### Campus:

**CAMPUS GUANAJUATO** 

#### División:

**DIVISIÓN DE CIENCIAS** SOCIALES Y HUMANIDADES

#### Correo:

El número de celular y correo electrónico deben ser correctos y estar actualizados.

### VERIFICA QUE TUS DATOS DE ESTUDIANTE SEAN CORRECTOS. NO OLVIDES LLENAR TUS DATOS DE CONTACTO CON NÚMEROS Y CORREO DE LOS CUALES TE MANTENGAS AL PENDIENTE, YA QUE SERÁ A TRAVÉS DE ESTOS QUE LA DIVISIÓN ESTARÁ EN CONTACTO CONTIGO.

### Num. Inscripción:

#### Programa:

**LICENCIATURA EN** 

#### Teléfono:

### **& Datos del alumno**

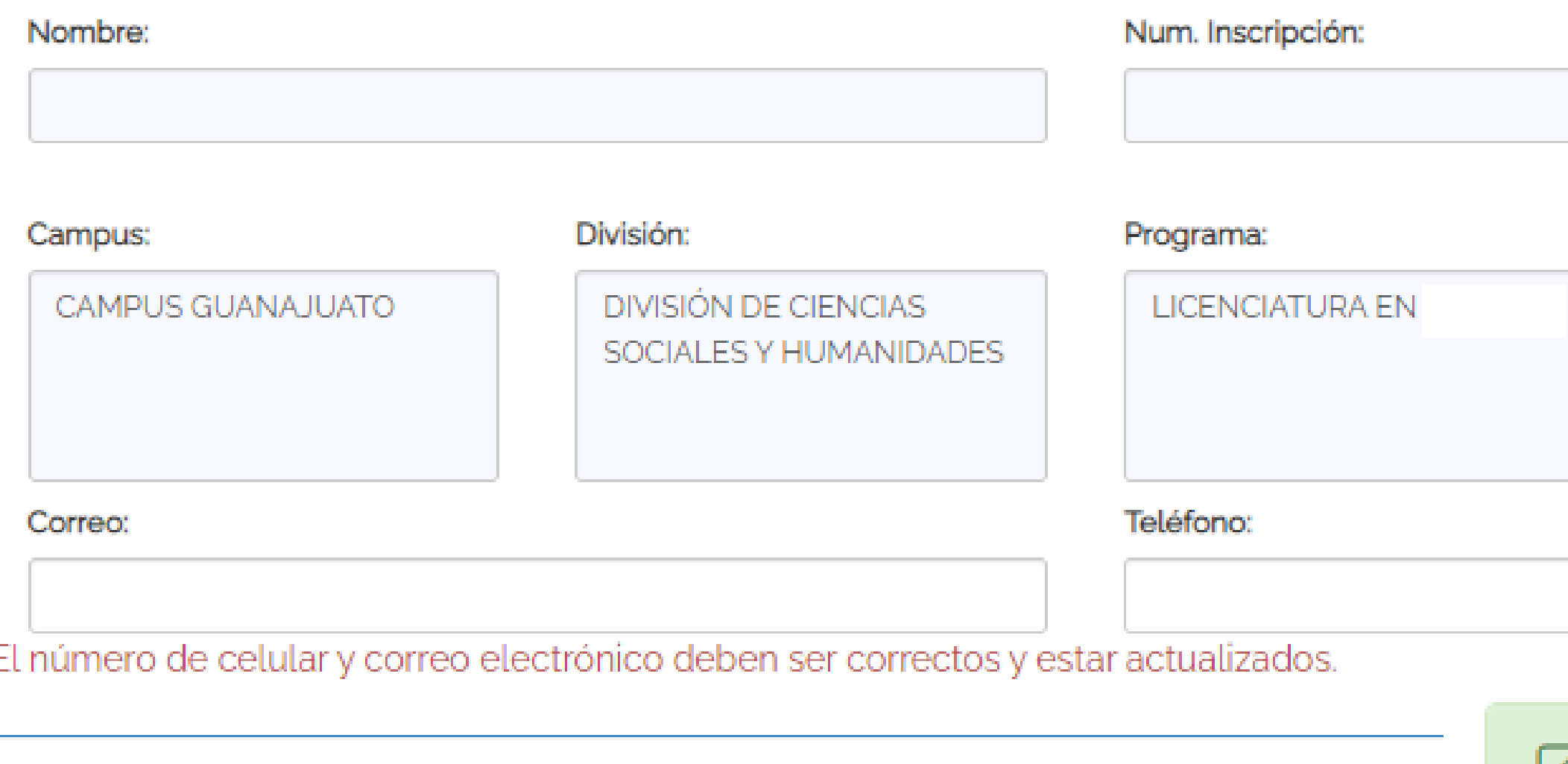

1. VERIFICA QUE TUS DATOS SEAN CORRECTOS. 2. SELECCIONA EL TIPO DE APOYO ECONÓMICO.

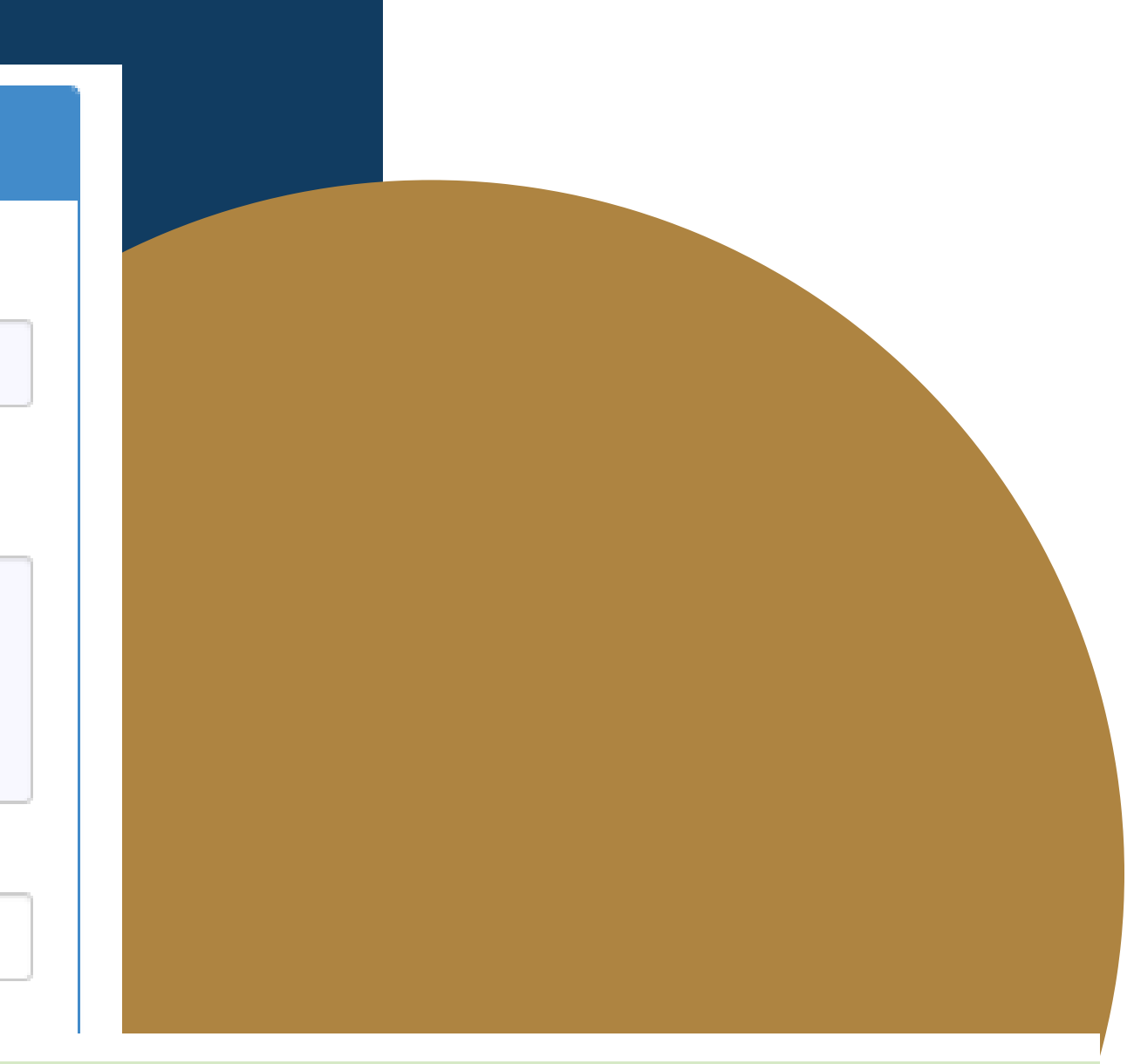

### ■ Datos de la solicitud

### Tipo de Apoyo:

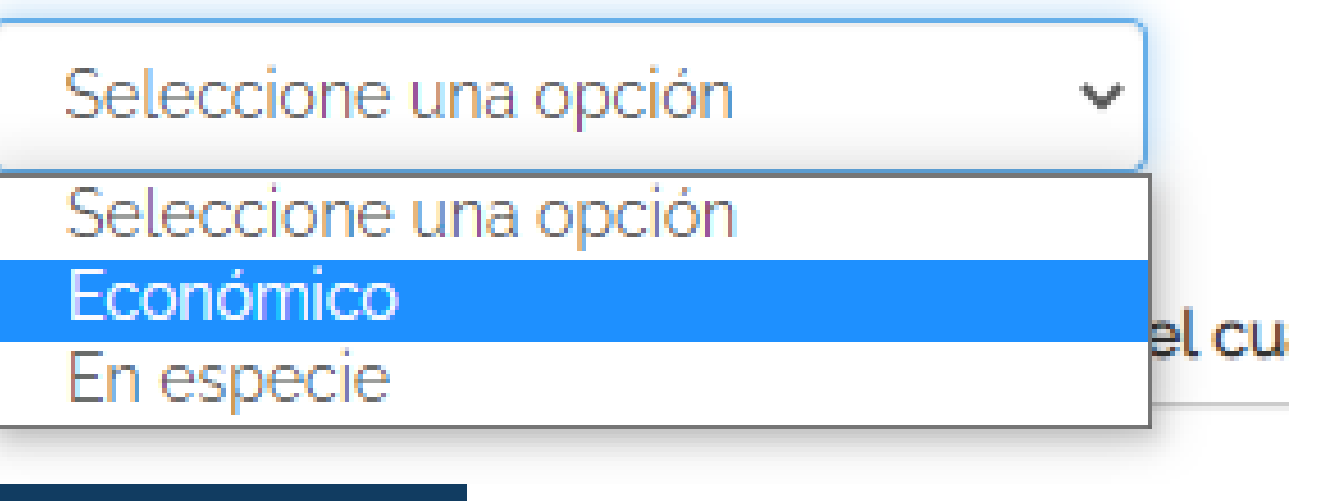

### Describa brevemente la necesidad por el cual solicita el apoyo (en especie), o bien el motivo (económico).

Monto a solicitar:

\$.

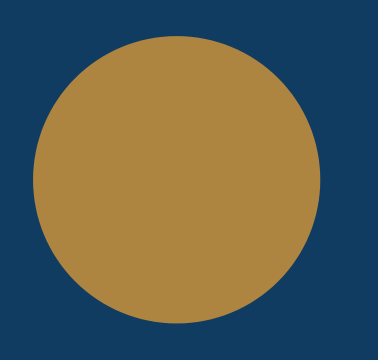

1. COLOCA LOS MOTIVOS POR LOS CUALES SOLICITAS TU APOYO. INGRESA LA CANTIDAD QUE SE MENCIONA EN LA 2.CONVOCATORIA

### $\equiv$  Requisitos

- Acuse arrojado por el sistema de becas deberá contener el visto bueno de por parte del tutor académico.
- Ser estudiante de la Universidad de Guanajuato, podrá ser ordinario o condicional
- Adjuntar cotización cuando la solicitud es en especie.
- Formato de recibido firmado en tinta azul por el estudiante
- Copia legible de la credencial de elector por ambos lados **INE**
- Comprobante de inscripción al ciclo escolar en curso
- RFC con homoclave
- $\cdot$  CURP
- Copia de la carátula del estado de cuenta bancaria, de la cuenta en la que se realizará la transferencia electrónica.

i Para poder adjuntar la documentacion en PDF, favor de primero guardar en bandeja.

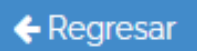

NO OLVIDES ADJUNTAR LOS REQUISITOS QUE TE SOLICITA LA PÁGINA, PARA ELLO DEBERÁS PRIMERO GUARDAR LA SOLICITUD EN LA BANDEJA.

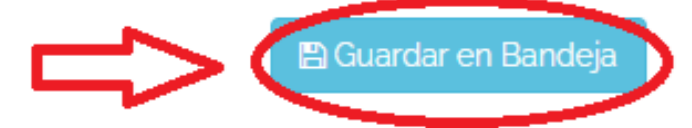